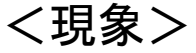

## Femtet2016以降のインストール時にエラー1、2が発生、 もしくはFemtet起動時にエラー3が発生

## <エラー1>

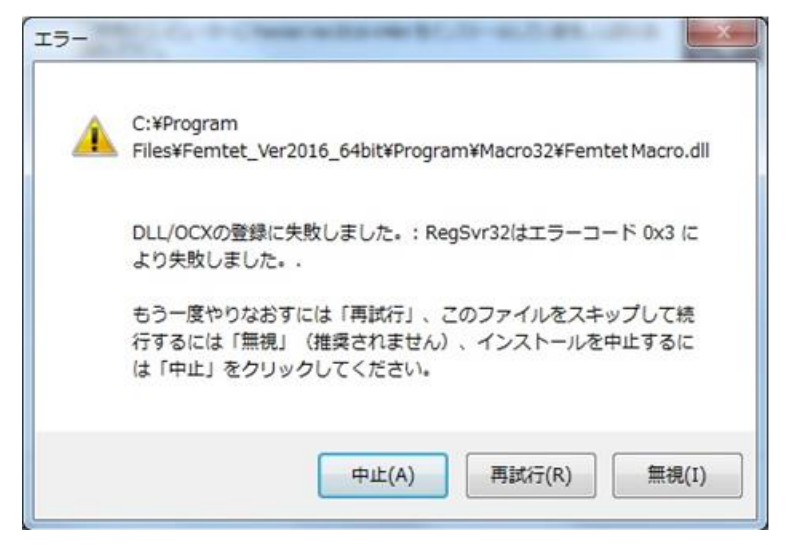

## <エラー2>

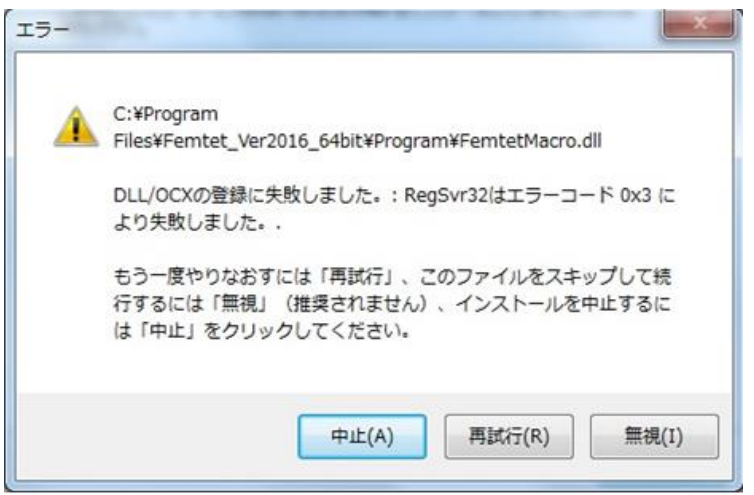

 $2T - 3$ 

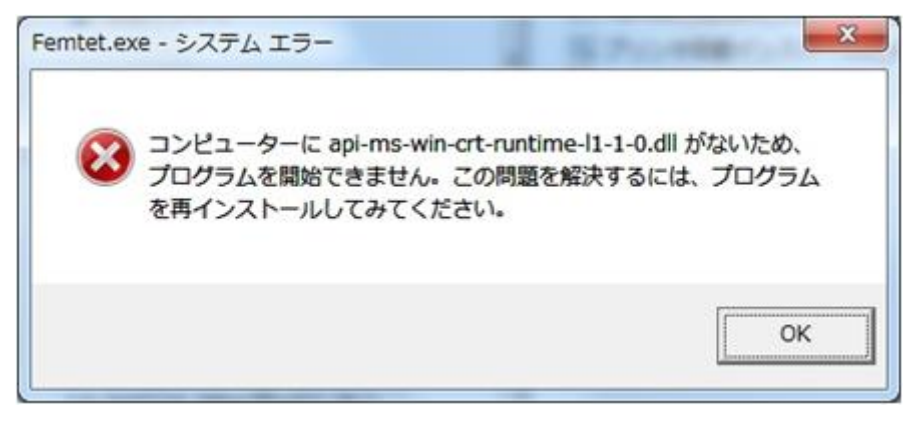

- ・インストール時にエラー1が発生。 再試行しても抜けられない。 ・無視するとエラー2が発生。 さらに無視するとインストールが完了するが、
- Femtetはエラー3が出て起動しない。
- ・インストール時にエラーはでないが、 Femtetがエラー3が出て起動しない。

<原因>

Femtetのインストール時に合わせてインストールされる マイクロソフト製VisualStudio2015再配布パッケージのインストールに失敗している。 これはPCの環境による問題。(Femtetは関係しない)

## <対策>

- 1. OSがWindows® Vista Service Pack 2 / 7 Service Pack 1 / 8 / 8.1 / 10 未満の場合はOSをバージョンアップする。 (Femtetの必要動作環境を満たす)
- 2.WindowsUpdateを実行し、OSを最新状態に更新する。
- 3. VisualStudio2015再配布パッケージがインストール状態になっている場合は、 「修復」をおこなう。 VisualStudio2015再配布パッケージがインストールされていない場合は、次の手順4に進む。

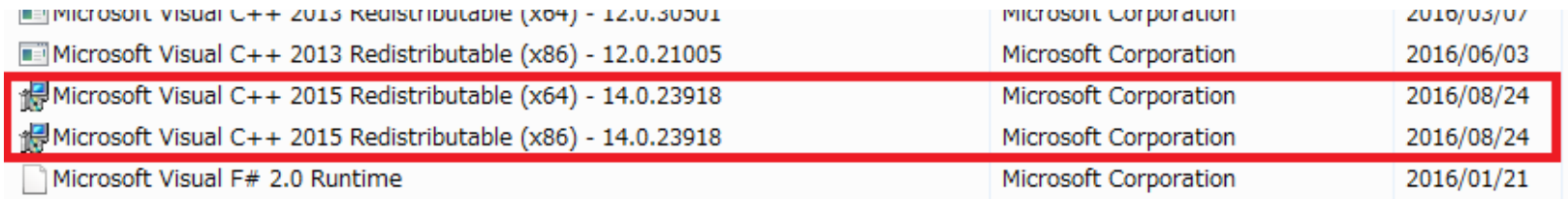

- 4.VisualStudio2015再配布パッケージをFemtetのインストール前にインストールする。 インストーラはマイクロソフト(下記URL)からダウンロードする。 https://www.microsoft.com/ja-jp/download/details.aspx?id=53587 vc\_redist.x64.exe vc\_redist.x86.exe の両方をインストールする。
- ※ 4.でエラーが出た場合は、エラー内容をWebで検索すると対処方法が見つかるケースあり。